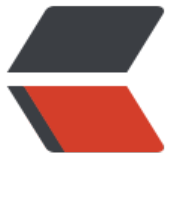

链滴

## Android [开机](https://ld246.com)启动 APP

作者: ganxj

- 原文链接:https://ld246.com/article/1571899512536
- 来源网站: [链滴](https://ld246.com/member/ganxj)
- 许可协议:[署名-相同方式共享 4.0 国际 \(CC BY-SA 4.0\)](https://ld246.com/article/1571899512536)

最近开发一个项目需要用到APP一开机启动,并且自己能运行。

**一. 实现**

继承一个BroadcastReceiver用来处理BOOT\_COMPLETED广播消息

```
public class BootBroadcastReceiver extends BroadcastReceiver {
   /**
    * 可以实现开机自动打开软件并运行。
    */
   @Override
   public void onReceive(Context context, Intent intent) {
      String action = intent.getAction();
      KLog.i("BootReceiver 收到广播 : " + action);
     if (Intent.ACTION_BOOT_COMPLETED.equals(action)) {
       KLog.i("收到开机广播, 启动程序");
        Intent thisIntent = new Intent(context, MainActivity.class);
        thisIntent.setAction("android.intent.action.MAIN");
        thisIntent.addCategory("android.intent.category.LAUNCHER");
        thisIntent.setFlags(Intent.FLAG_ACTIVITY_NEW_TASK);
        context.startActivity(thisIntent);
     }
   }
}
```
## 在AndroidManifest.xml中注册

```
 <receiver
   android:name=".receiver.BootBroadcastReceiver"
   android:enabled="true"
   android:exported="true">
   <intent-filter android:priority="2147483647">
     <!--注册开机广播地址-->
     <action android:name="android.intent.action.BOOT_COMPLETED"></action>
     <action android:name="android.media.AUDIO_BECOMING_NOISY" />
     <category android:name="android.intent.category.DEFAULT"/>
   </intent-filter>
</receiver>
```
代码非常简单。。。但是!!有些手机会收不到广播。

## **二. 不能自动启动的原因**

**AndroidManifest.xml中BOOT\_COMPLETED部分不正确,或者缺少必要的u es-permission。**

**应用安装到了sd卡内,安装在sd卡内的应用不能收到BOOT\_COMPLETED。**

**系统开启了Fast Boot模式,这种模式下系统启动不会发送BOOT\_COMPLETE**

## **应用程序安装后重来没有启动过,这种情况下应用程序接收不到任何广播,包 BOOT\_COMPLETED、ACTION\_PACKAGE\_ADDED、CONNECTIVITY\_AC ION等等。**

所有,有些应用只有Background Service,而不包括任何Activity,是不能启动的。

**。**

还有一种情况。拿小米的手机为例,需要在应用信息页面打开自启动的按钮才可以实现开机自启动。 以需要多留意机型适配。